# Отгрузка кодов маркировки в «Кировке»

Последние изменения: 2024-03-26

В рамках продукта [«Кировка»](https://www.cleverence.ru/KRV/#about) отгрузка — это процесс сбора коробок или палет с обувной продукцией в один документ для последующей отправки. Перед тем как осуществлять отгрузку, отдельные товарные позиции требуется [агрегировать](https://www.cleverence.ru/support/92164/) в транспортную упаковку (короба или палеты).

Операция «Отгрузка» доступна только в уровне лицензии «Кировка. Зарубежный склад».

1. В главном меню «Кировки» выберите пункт «Отгрузка» и создайте новый документ.

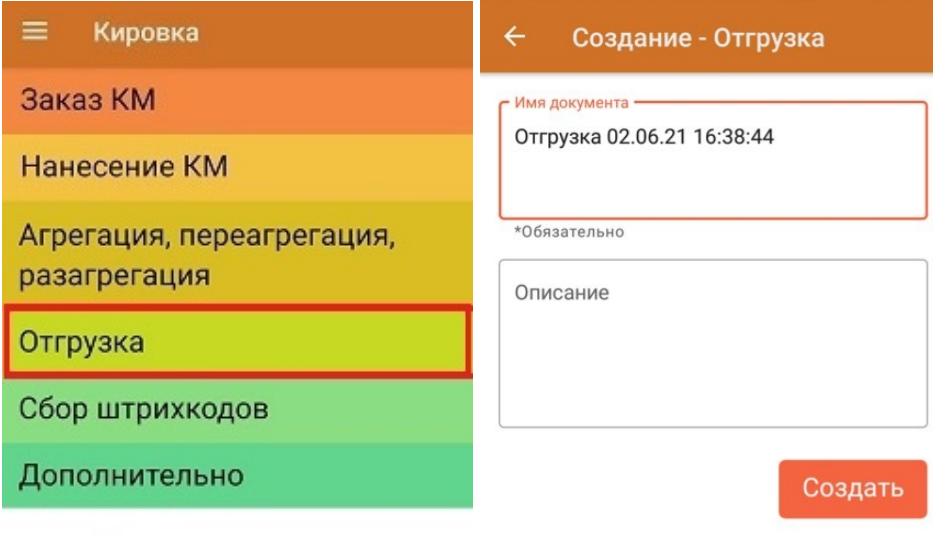

#### Обмен с сервером

2. В открывшемся окне будет предложено отсканировать ШК контейнера для отгрузки в него товара. Данное действие является необязательным и его можно пропустить с помощью одноименной кнопки.

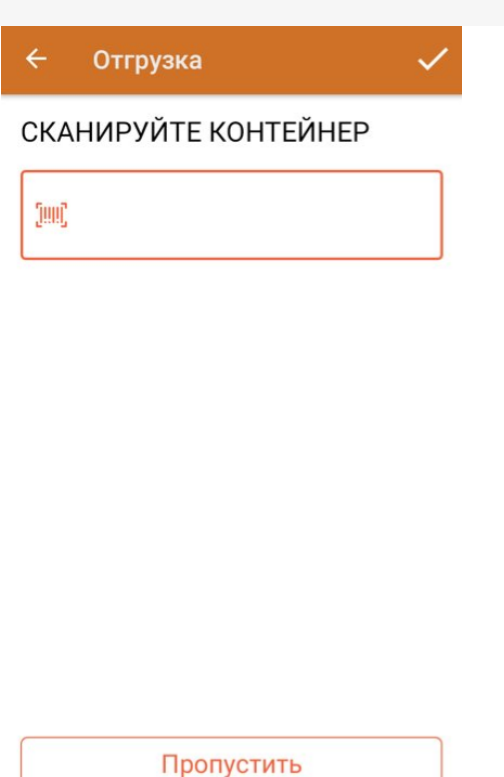

3. Далее сканируйте ШК коробов или палет с отгружаемым товаром.

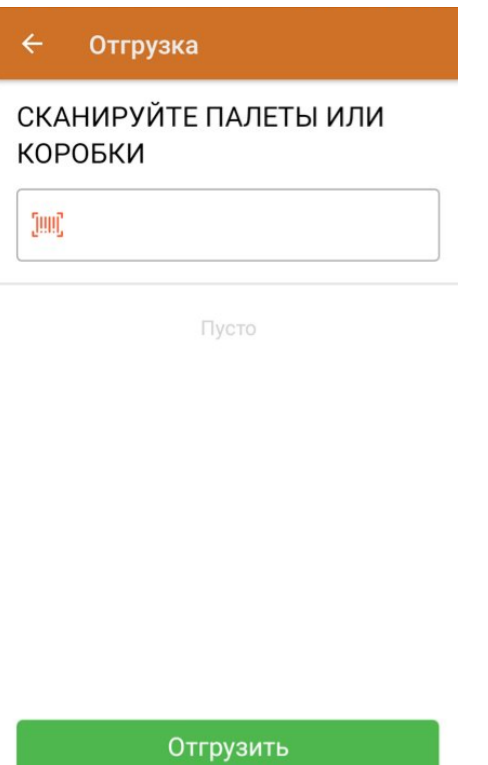

Отсканированный ШК транспортной упаковки распознается как коробка или палета по шаблонам контейнеров. Далее происходит поиск отсканированной упаковки в таблице «Транспортные Упаковки», где также определяется, чьим родителем является данная транспортная упаковка.

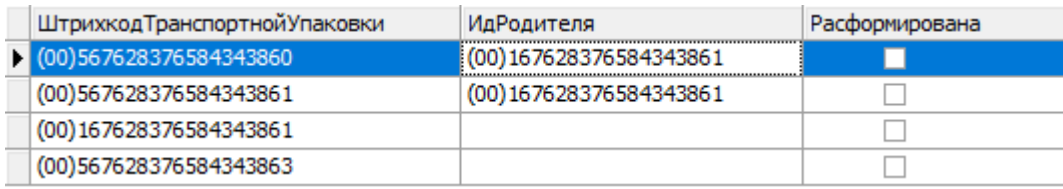

Неизвестные или разагрегированные транспортные упаковки отгрузить нельзя.

#### Отгрузка

### СКАНИРУЙТЕ ПАЛЕТЫ ИЛИ КОРОБКИ

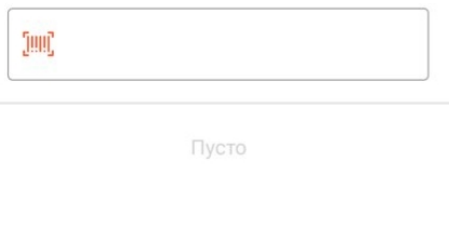

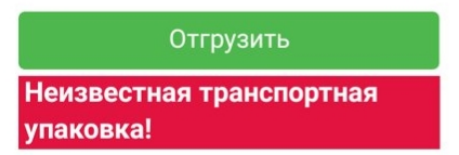

4. В случае если была отсканирована палета, коробка из которой уже занесена в документ, вам будет предложено отгрузить всю палету целиком, не сканируя каждую коробку на ней.

Если же была отсканирована коробка с палеты, которая уже занесена в документ — на экране появится сообщение об ошибке.

5. После того как все отгружаемые товары набраны в документ, нажмите кнопку «Отгрузить».

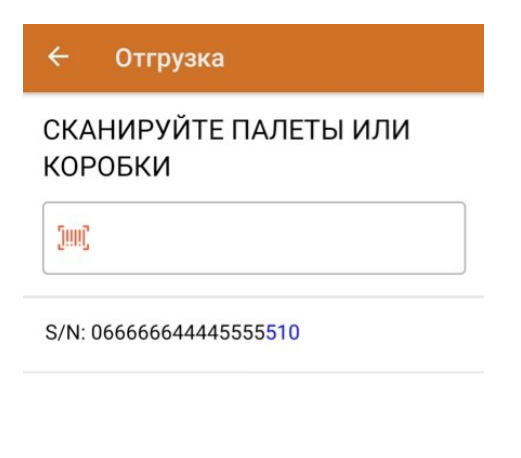

Отгрузить

6. После завершения документ отправляется на сервер, где в него записываются все КМ, которые были агрегированы в отгружаемые коробки и палеты. В итоге получается документ, содержащий все отгружаемые КМ с указанием их транспортных упаковок, который можно выгрузить в учетную систему с помощью [утилиты](https://www.cleverence.ru/support/78834/) обмена Excel/ CSV.

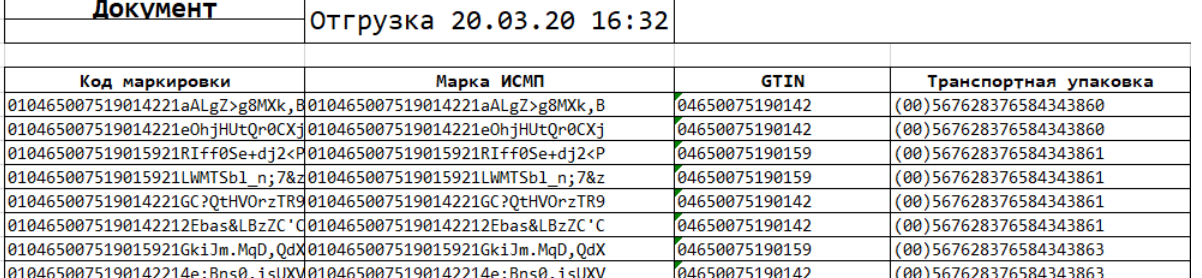

## Не нашли что искали?

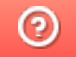

Задать вопрос в техническую поддержку